## **Procedimientos para gestionar su cuenta y sucursal bancaria**

**Ingrese a la opción "Mis Datos", "Sucursal Bancaria"**

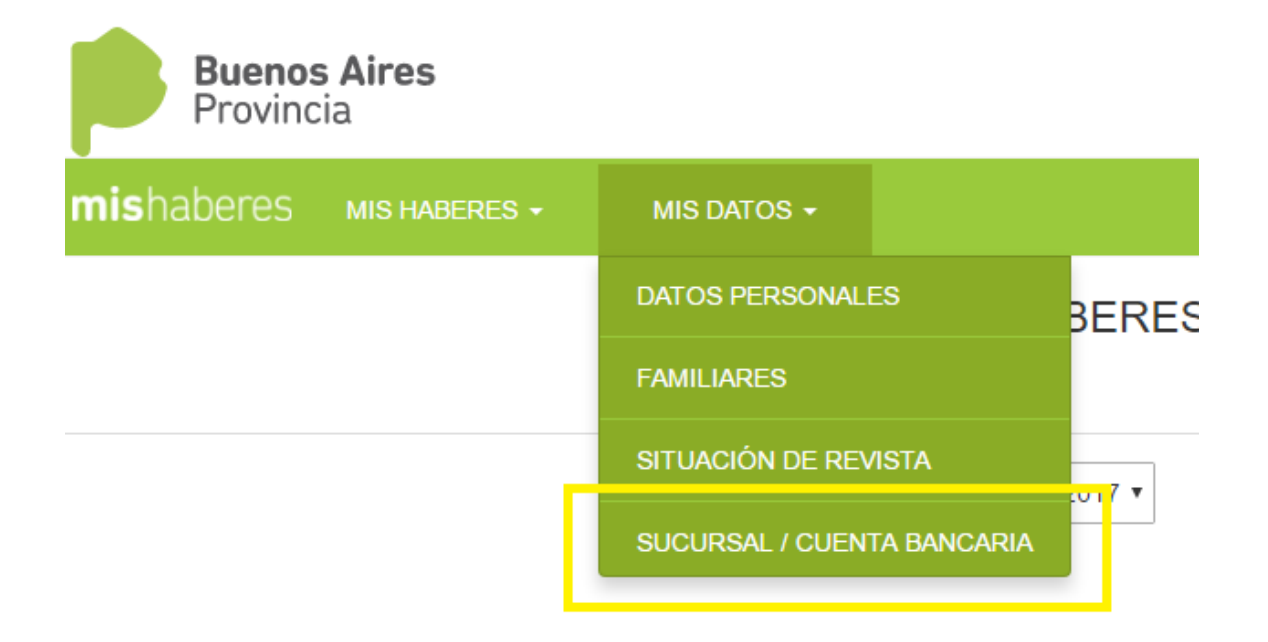

**En esta pantalla tiene a la vista los datos de su sucursal bancaria. A partir de aquí podrá generar las solicitudes de apertura o cambio de cuenta o sucursal.**

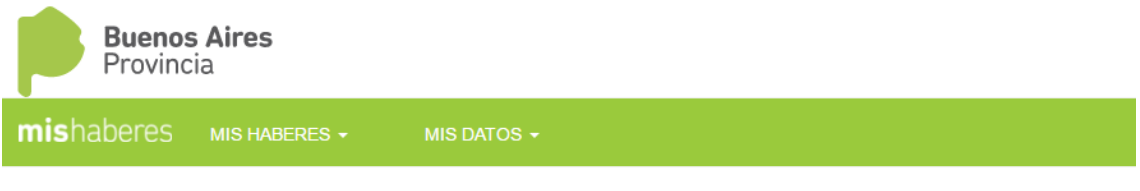

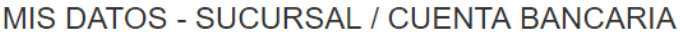

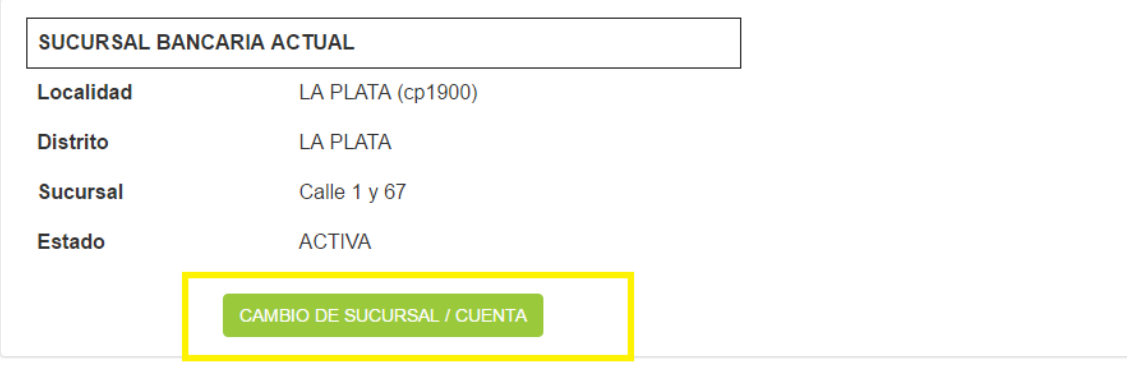

## **1.- SOLICITUD DE APERTURA DE CUENTA**

Si la persona no posee cuenta o la misma está dada de baja (por tener más de 6 meses de inactividad), se habilitará solo la opción de solicitud de apertura de una nueva cuenta.

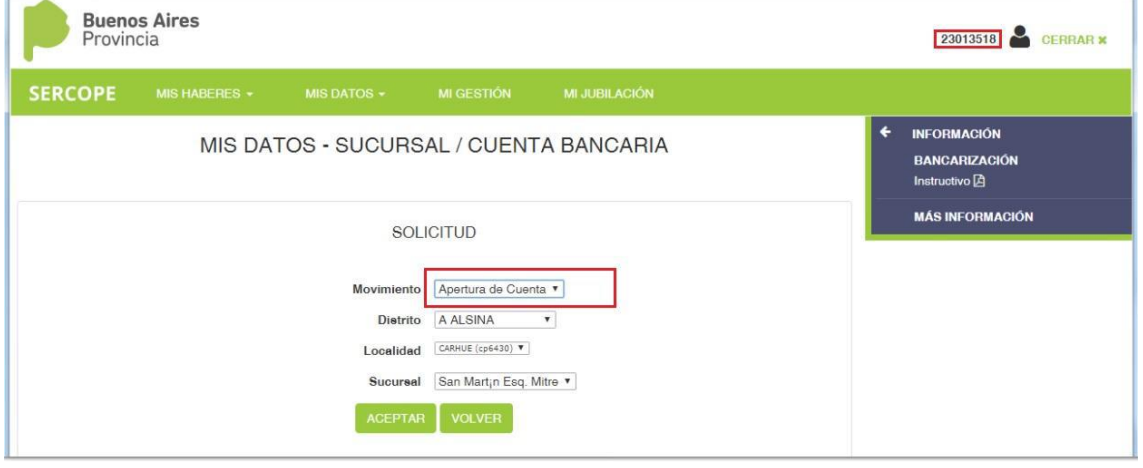

El agente debe seleccionar el distrito, localidad y sucursal donde solicita que se le abra la cuenta y presionar el botón "Aceptar".

Al generar la solicitud de apertura de cuenta, aparecerá la leyenda: **LA SOLICITUD SE REALIZÓ EXITOSAMENTE.** En la pantalla inicial de "Sucursal Bancaria" aparecerá el estado del trámite como "PENDIENTE"

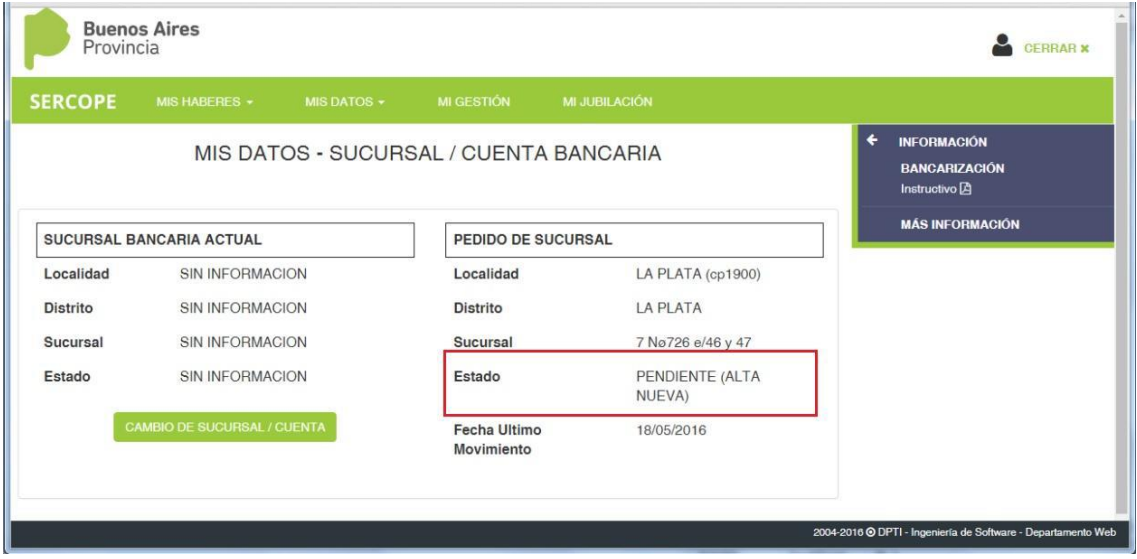

## **2.- SOLICITUD DE CAMBIO DE CUENTA O SUCURSAL**

Los pedidos de cambio de cuenta se realizarán solo sobre la misma sucursal que tiene asignada para el cobro de sus haberes Si la persona tiene una cuenta activa (es decir, se realizó al menos un cobro de haberes en esa cuenta en los últimos 6 (seis) meses), al presionar el botón "Cambio de sucursal" se habilitarán las opciones de "Cambio de Cuenta" o "Cambio de Sucursal".

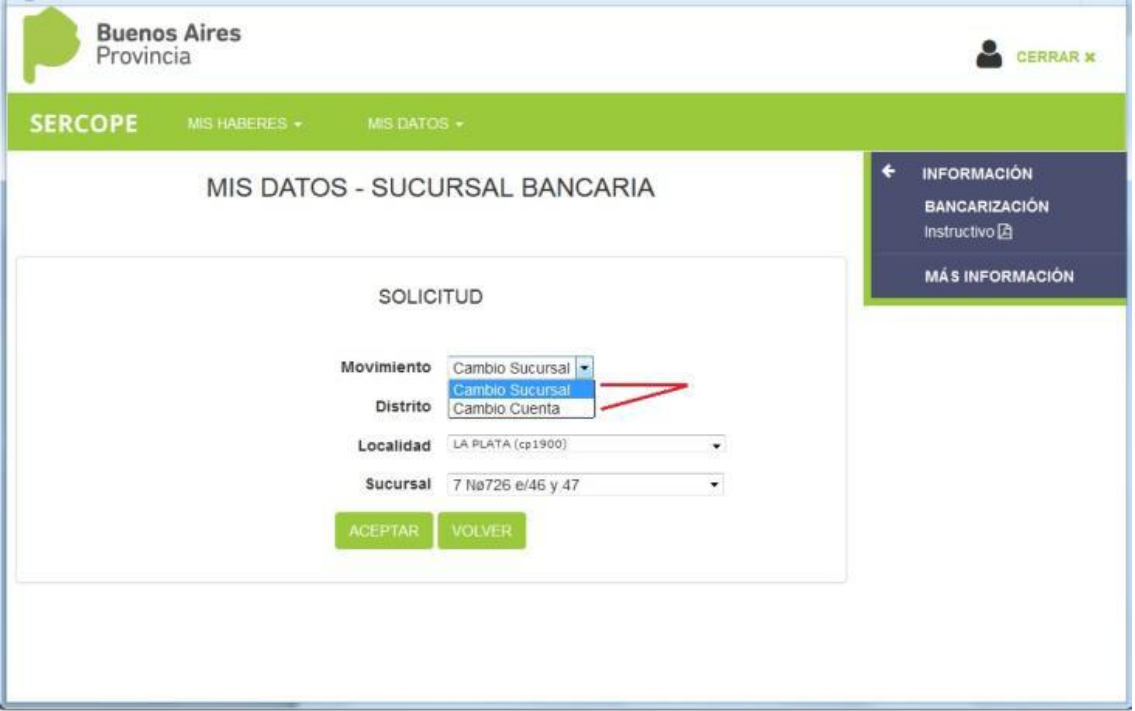

**2.1 Cambio de cuenta**. En esta opción se mostrarán los datos de la sucursal donde tiene su cuenta y podrá realizar la solicitud de cambio de cuenta, completando los datos LOCALIDAD y SUCURSAL y presionando el botón "Aceptar"

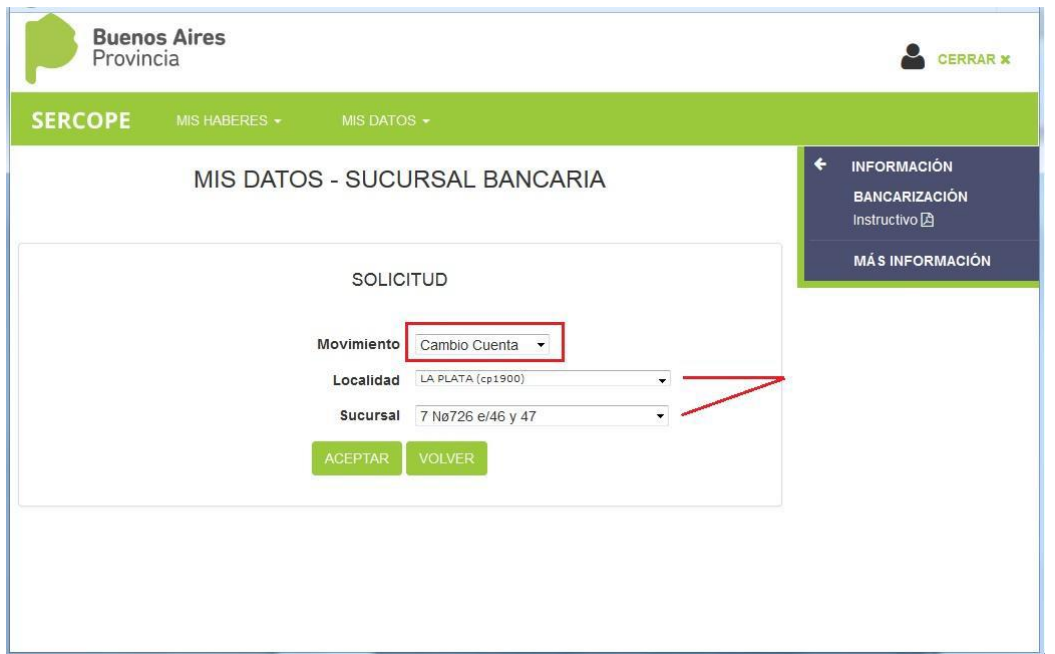

Aparecerá un cartel de confirmación que deberá aceptar o rechazar

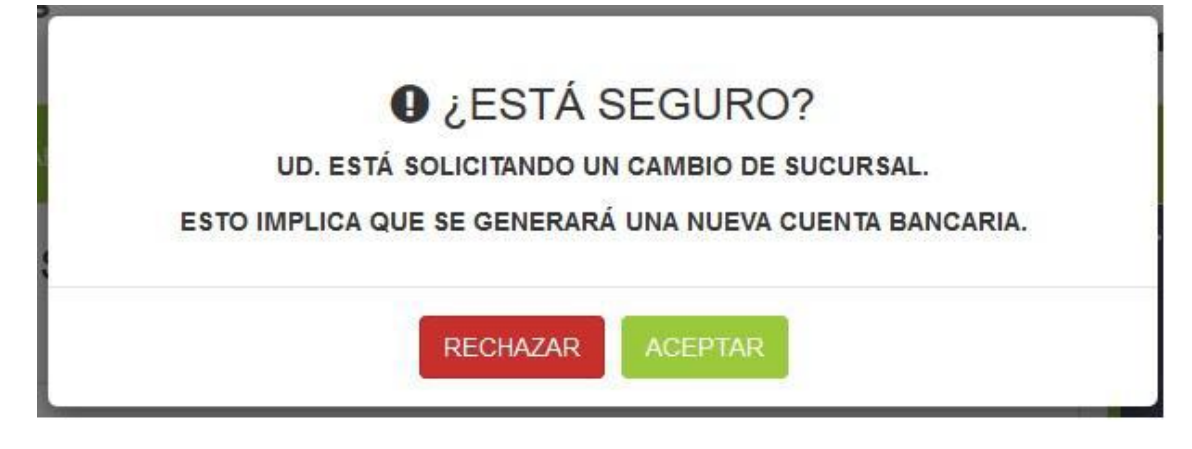

Al aceptar la solicitud de cambio de cuenta, aparecerá la leyenda: LA SOLICITUD SE REALIZÓ EXITOSAMENTE. En la pantalla inicial de "Sucursal Bancaria" aparecerá el estado del trámite como "PENDIENTE"

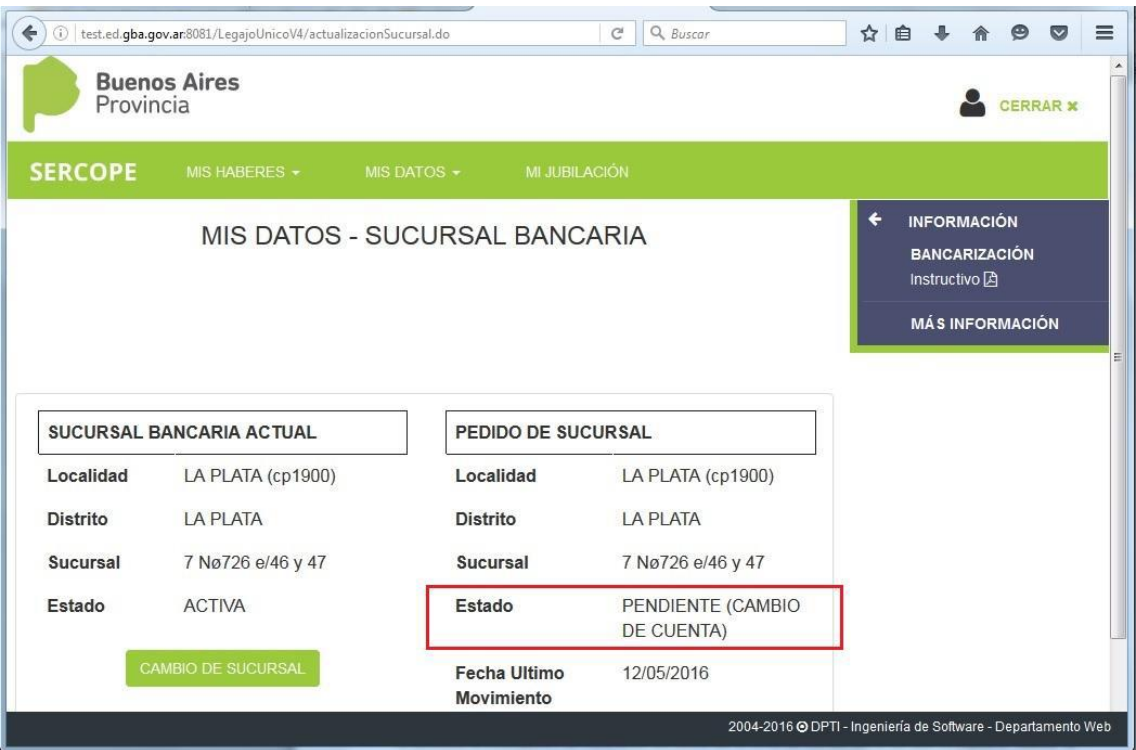

**2.2.- Cambio de sucursal** Si selecciona esta opción se mostrarán los datos de la sucursal donde tiene su cuenta y podrá realizar la solicitud de cambio de sucursal , completando los datos DISTRITO, LOCALIDAD y SUCURSAL y presionando el botón "Aceptar"

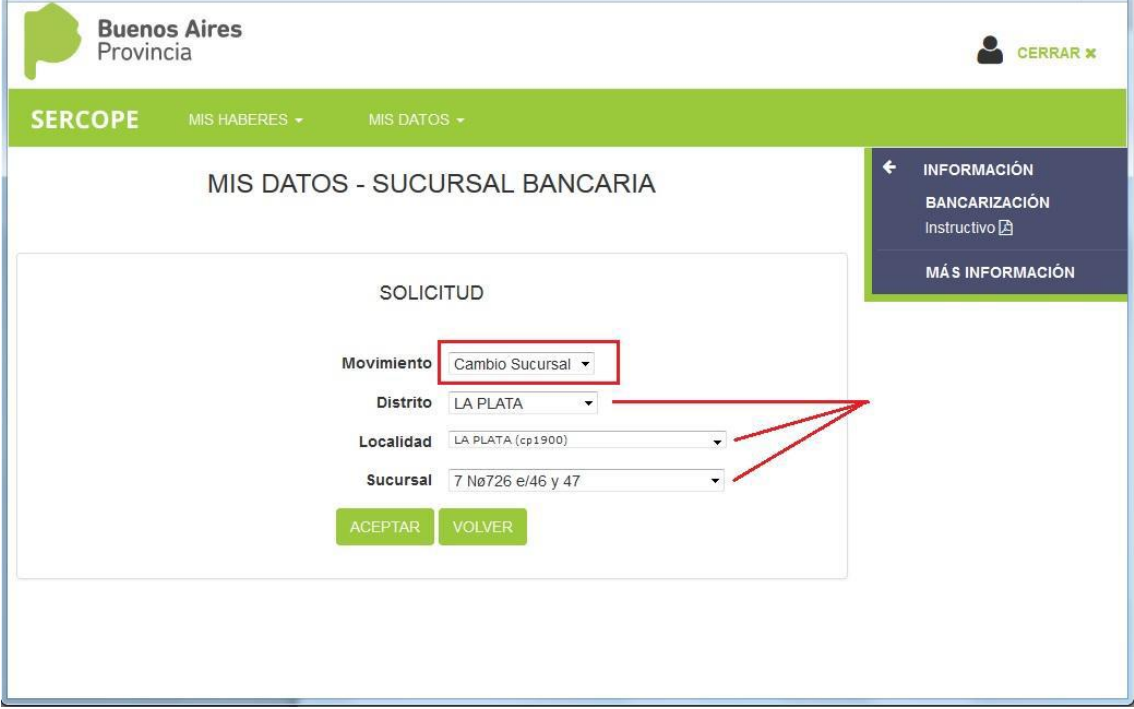

Aparecerá un cartel de confirmación que deberá aceptar o rechazar

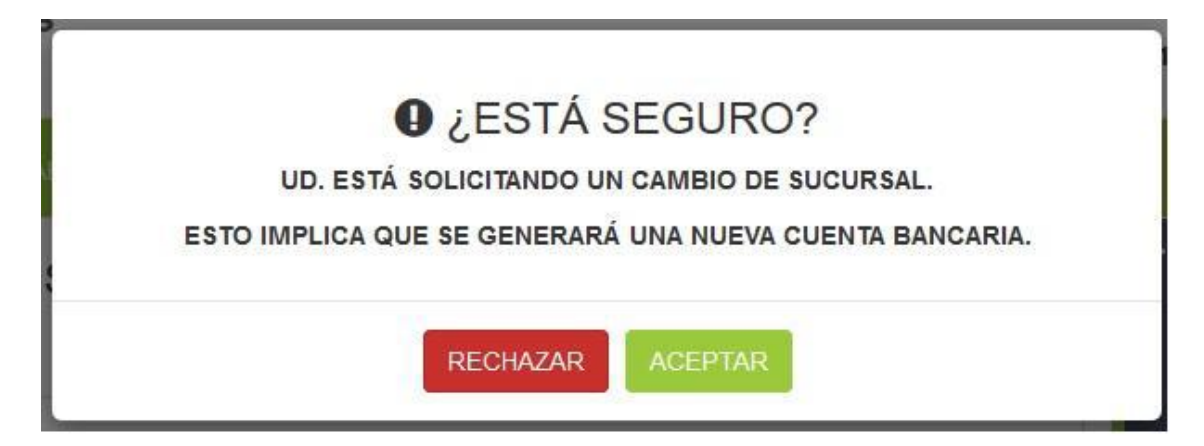

Al generar la solicitud de cambio de sucursal, aparecerá la leyenda: **LA SOLICITUD SE REALIZÓ EXITOSAMENTE**. En la pantalla inicial de "Sucursal Bancaria" aparecerá el estado del trámite como "PENDIENTE"

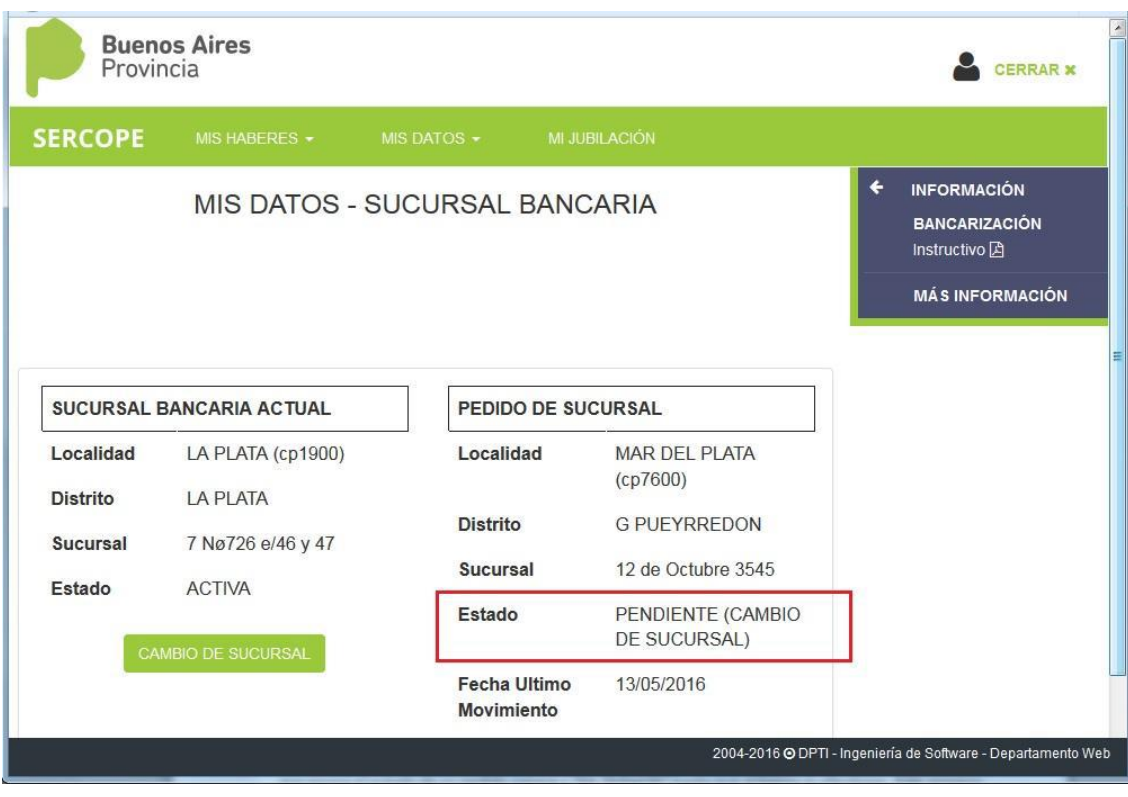

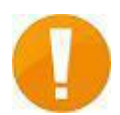

## *IMPORTANTE* **!!**

La persona que haya generado una solicitud de apertura de cuenta o cambio de cuenta o sucursal tendrá su pedido en estado "PENDIENTE" hasta que se procese su solicitud y se envíe al banco. Cuando eso ocurra el estado de su pedido pasará a "EN TRÁMITE" hasta que el banco lo efectivice. Este proceso se realiza una vez al mes.

Cuando el banco informe a la DGCyE que hizo efectivo la apertura o cambio solicitado desaparecerá la leyenda "En trámite".

Si el banco no pudo realizar la apertura o cambio el sistema volverá al estado del trámite "Pendiente".

**El banco realiza este procedimiento una vez por mes, razón por la cual TODO EL PROCESO de apertura o cambio desde que el agente lo solicita hasta que el banco lo realiza e informa a la DGCyE puede tomar más de 30 días.** 

Mientras la solicitud esté en estado "Pendiente" Ud. podrá anular el pedido de solicitud de apertura o cambio. Para ello solo tendrá que hacer clic en la opción "Cambio de sucursal" y luego en "Anular Pedido"

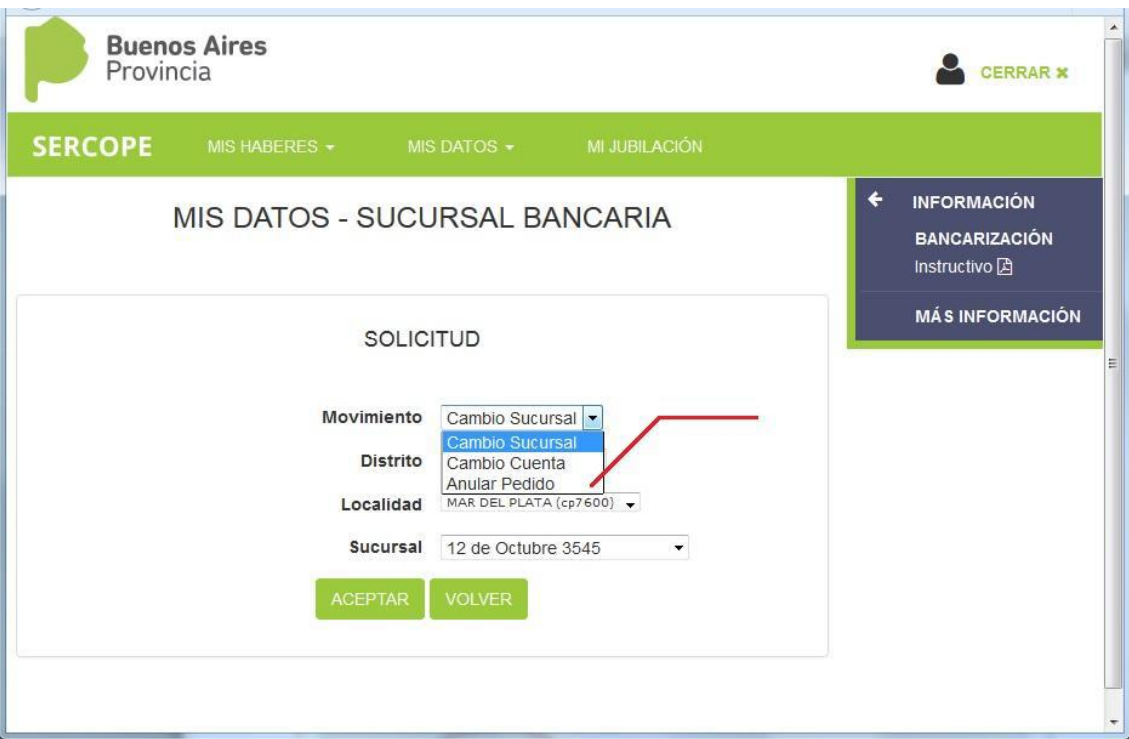

La primera tarjeta de débito se retira de la Sucursal del Banco donde se habilitó la cuenta. Transcurridos 60 días desde su recepción y no habiendo sido retirada por el docente, se procede a su destrucción, razón por la cual hay que pedir la reposición. Las sucesivas reposiciones o renovaciones de la tarjeta se remiten al domicilio del docente.

Ante cambios de Sucursal, es necesario que el docente solicite al Banco la baja y/o traslado de todos los productos contratados en la Sucursal anterior.